OnScreenProtractor Crack Activation Code Download [Mac/Win] [2022-Latest]

# [Download](http://evacdir.com/baclofen=harper/T25TY3JlZW5Qcm90cmFjdG9yT25/mcdougall.pirates=reformer=sassovivo=ZG93bmxvYWR8TXI4Tm5wd2ZId3hOalUwTmpRek16VXdmSHd5TlRrd2ZId29UU2tnVjI5eVpIQnlaWE56SUZ0WVRVeFNVRU1nVmpJZ1VFUkdYUQ=guardsmen)

#### **OnScreenProtractor Crack+ Torrent (Activation Code) [Win/Mac]**

Since you can measure precise angles from any machine, you don't need a software that can do so. With this in mind, OnScreenProtractor is designed to give you all the essential function features.Q: What is the difference between -name and --bind in weak\_ptr class in C++? Actually i am using below code and i'm confusing about the difference between two. I tried to see the assembly code for the weak ptr class with the below code. void\* weak ptr::lock() const { return \*static\_cast(\_p); } But i did't get any clear concept why we need to do \*\_p( as argument ) and not  $*$ \_p( const void\*), this way they access the member function  $p$ . Please help me to get the difference. A: void\* weak  $ptr::lock()$ const This is the canonical implementation of the lock member function. Basically  $\Box p$  is a const void\* if we're using it for lock. When dealing with a const\_cast(\_p), we cannot set \_p to refer to a different object. However, we can get the non-const version of the pointer we're using for lock from the \_p member. const cast( $p$ ) -> const void\*. This is why the const cast is needed. Posts Tagged "anniversary weekend" Season of Joy: Enjoying Chinese New Year with Chinese friends in the U.S. Season of Joy: Enjoying Chinese New

Year with Chinese friends in the U.S. by Joshua Adam Shanghai, China – January 25 – 31, 2016 – On my way to China to attend and speak at Shanghai MBA and Executive Education programs at the Shanghai International Academy of Financial Management (SAFM), I arrived at the Shanghai Pudong International Airport Monday, January 20, 2016, right on time for the New Year's celebrations. The weather was a bit chilly for Shanghai but the weather had nothing to do with the Chinese New Year Parade, fireworks and the other activities that go on during the Lunar New Year in China. China, although a large exporter, remains a country of 1.37 billion people with a strong sense of family, community and tradition. And the Chinese year 2016 will also be another year

#### **OnScreenProtractor Crack + Free Download [Win/Mac] Latest**

Use these special measuring tools to determine the angles of any windows or other objects anywhere on your PC screen. Apply these specialized applications to any computer you take with you. Handy for measuring angles of window corners or any other elements (for example, the corners of a diagram). Distance measurement is handy for measuring off-screen distances. Choose the type of measurement (in degrees or metres). Measure your computers screen, adjusting it according to your actual dimensions. Get accurate results in any corner or window, even to large or small areas. Get angle results right away: measurement and calculation. Get accurate measurements in a distance of 50 cm with a precise 0.1 cm resolution. The measurement process is easy and quick to get a set of angles for any window of your choice. Configure the measurements you want to take as: - Window corners - Window sides - Window interiors - Window corners with 1 degree of accuracy - Windows and object corners in general with any degree of accuracy Measure the distance between two points of the screen, or any two distant points. Measure the diagonal width of any shape (the diagonal distance is the sum of the lengths of the vertical and horizontal distances from the center of the shape). Get the area of any shape (useful for creating diagrams) Get the distance between two points on the screen, or any two points on the monitor. Get the distance between any two points on the screen or monitor. Get the length of any line segment on the

screen. Measure the area of any screen, or any image on the screen. Measure the size of any object or screen area. If measuring in meters, the result is automatically shown in metric units. Show the distance in meters or degree precision. The program integrates Java 6 runtime environments, namely to support downloadable Windows Mobile 6 applications. How to Measure Angles: 1. Use the mouse to draw the straight line inside the desired window. 2. Hold down the Alt key and press the number you want to measure. You will see the length of the line in mm. 3. Hold down the Shift key and then press the number you want to measure. You will see the length of the line in cm. 4. Hold down the Ctrl key and then press the number you want to measure. You will see the length of the line in meters. 5. Select Measure from the right mouse menu to get the lengths for other angles. 09e8f5149f

#### **OnScreenProtractor With Keygen Free**

Practical on the go protractor. Have precise measurements of all angles of custom areas. Become an instrument for quality assurance: see how buildings and outdoor structures are built, or where exactly they end in relation to each other. Just remember that the width of the building has a direct impact on the length of other drawn lines. And with the angles in this app, you don't need to rely on the personal expertise of a professional. Features: - In the simplest way: draw lines with mouse cursor and move the center of axis to required area - Can be used on the go: the application runs directly from your existing desktop, without installing any additional software - See exactly how angles are built, angles are always one measure more than they should be - Measure all angles of a custom area - Compatible with all machines running Microsoft Windows - Auto-save every measurement - Copy angles to clipboard for paste - Clear ruler helps to measure everything accurately - Easy navigation through drawings with the help of a line - Widely supported language: Polish, English, French, Spanish, Russian, Italian, Portuguese and more - Support of all units of measurement: feet, meters, inches, yards, angular degrees, and circular millimeters - Support drawing of multiple objects - Direct transfer of coordinates: put a protractor anywhere in the window and the system will provide coordinates of the center of the axis - Options to increase the thickness of lines and measure objects with the help of centimeters, millimeters and micrometers - New: the application comes with a 6.00, 8.00 or 12.00 preconfigured protractor - Reset the axis every time you run the application - Adjustable scale for measuring any scale - Presets for dimensions of custom areas, tree dimensions and heights of other building objects - Display speed: measure buildings in slow motion or fast - Adjustable rounding off: set margin of unit fractions and the 1/10th of a degree - Adjustable decimal places: 12, 15 and 20 possible settings - Measuring points: autodetect possible points - Undo/Redo: save and restore measurements - Double-clicking anywhere shows the coordinates in a window - Options to show the clock OnScreenProtractor Description: Practical on the go protractor. Have precise measurements of all angles of custom areas. Become an instrument for quality assurance: see how

## buildings and outdoor structures are

**What's New in the OnScreenProtractor?**

OnScreenProtractor is a Java-based application aimed at measuring angles as accurately as possible. By using the application, you can measure angles by two different approaches: the manual measurement option or by using its automatic measuring capabilities. With the manual method, you can use the built-in software to produce a vector diagram, whose angle is determined by the distance from the center of the main window to a specific point. The automatic option on the other hand, will determine the angle by first calculating the center point and after that measuring the corresponding length from the center of the main window. [caption id="attachment 2449" align="alignnone" width="522"] OnScreenProtractor[/caption] OnScreenProtractor Pros: 2 different methods to determine angles Ability to have unlimited user interface overlays Unlimited angle grid sizes Unlimited number of axes Far from being a pro OnScreenProtractor Cons: No output options No manual angle setting in place Diagrams are generated with the help of an external program No potential for angles to be manually set No universal layout Developer Firmware 6.01.07 ]]>Thu, 12 Jan 2017 00:00:00 -0500 to SketchUp: Easily exchange files between the two - Templates and SoftbodiesPublished by: Elektra Web Services Editorial TeamTweet no. When you need to create a prototype of a mechanical construction using Autocad, you might have to rely on third-party components in order to be able to do so. The same holds true for those whose work requires them to use SketchUp. This could be due to the fact that those who are on the opposite side of the desk from you might have software which is not compatible with the other. The good news is that modern software, in particular Autocad and SketchUp, can be easily compatbile between the two for file exchange purposes. Now, you can create

### **System Requirements For OnScreenProtractor:**

\* System requirements are subject to change. Minimum: Windows XP SP3 or later, Mac OS X 10.6 Snow Leopard or later CPU: 1.4GHz Intel or later; 2.0GHz Intel Core 2 Duo or later Memory: 1.5GB RAM; 2GB RAM or higher recommended Hard Disk Space: 10GB available space Graphics: NVIDIA GeForce 8800 or ATI Radeon X1900 or later or Intel GMA 950 Recommended: Windows XP SP3 or later, Mac OS X 10.

## Related links:

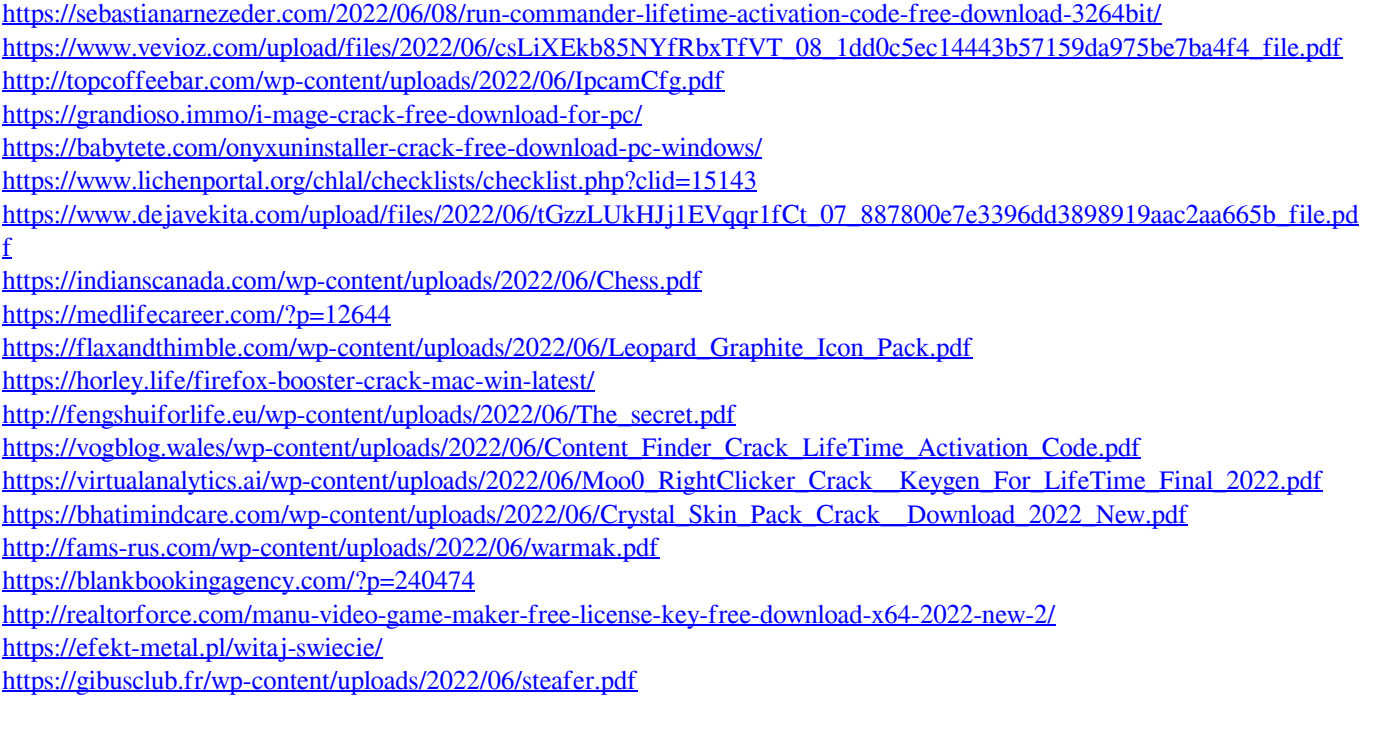